## Lock or Unlock Payroll from Further **Edits** Last Modified on 10/10/2022 8:16 am MDT

## To LOCK Payroll

- Run Payroll by Pressing**SHOW REPORT**of**Export as CSV**
- Press **Lock Payroll**
- After locking, employee time data and tips will no longer be editable

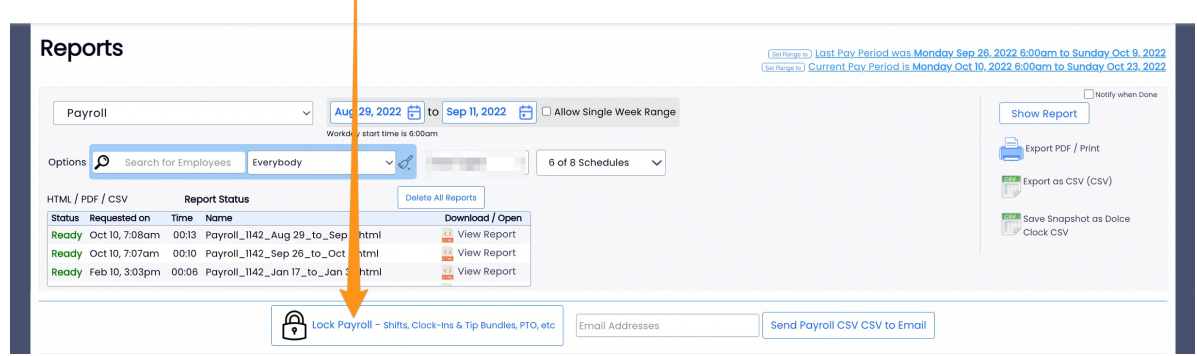

If you need to UNLOCK Payroll, simply repeat the running of the payroll report, and press**Unlock Payroll**

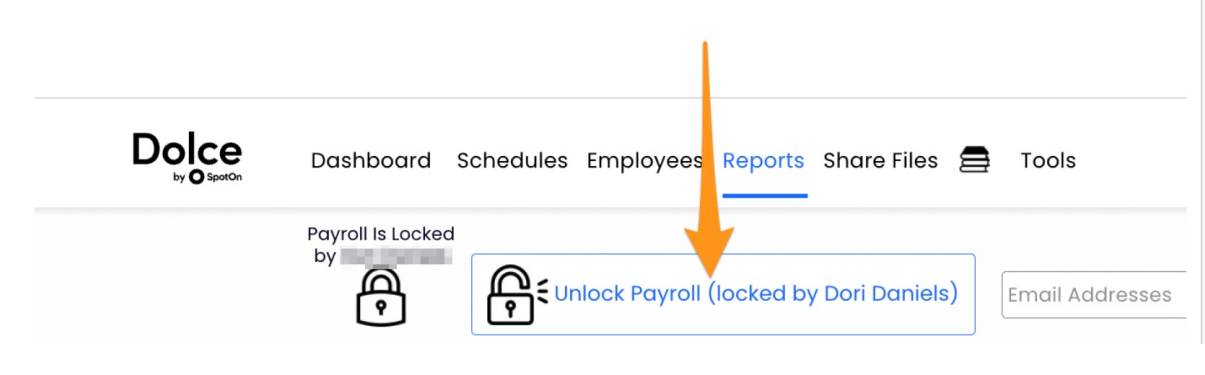